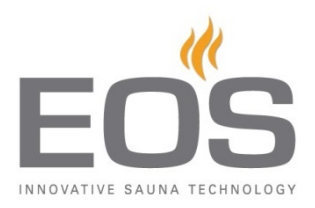

## Software Update EmoTouch II+

Für das Software Update Ihrer Saunasteuerung *EmoTouch II+* nutzen Sie bitte die im Bedienteil befindliche SD‐Karte. Gehen Sie dazu bitte wie folgt vor:

Schalten Sie die EmoTouch Steuerung über den **Switch‐Off** Schalter

am Lastteil aus und entfernen Sie mit Hilfe des Demontagewerkzeuges das Vorderteil der Bedieneinheit aus dem Wandeinbau‐ bzw. Wandaufbaugehäuse.

- 1. Durch leichten Druck auf die Karte wird diese aus dem Kartenhalter ausgeworfen und lässt sich nun leicht entnehmen.
- 2. Formatieren Sie die *SD‐Karte* (Rechtsklick im Windows‐Explorer auf das Laufwerk des Kartenlesers‐>Formatieren). Als Dateisystem wählen Sie bitte **FAT32 oder FAT16.**
- 3. Entpacken Sie nun den gesamten Inhalt der Update Zip‐Datei auf die leere SD‐Karte.
- 4. Stecken Sie die SD‐Karte nun wieder in den Kartenleser auf der Rückseite des Bedienteils, bis diese spürbar einrastet und befestigen Sie das Bedienteil wieder in dem entsprechenden Einbaugehäuse.
- 5. Schalten Sie nun über den Switch‐Off Schalter am Lastteil die Steuerung wieder ein. Starten Sie im Untermenü "Einstellung" das Firmware‐Update durch Drücken des grünen Hakens.  $\sqrt{)}$  Das Update wird nun durchgeführt. Nach erfolgtem Update startet die Steuerung selbstständig neu. Ihr Steuergerät ist nun wieder einsatzbereit.

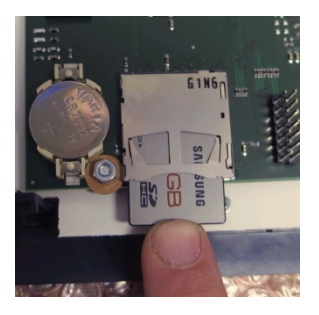

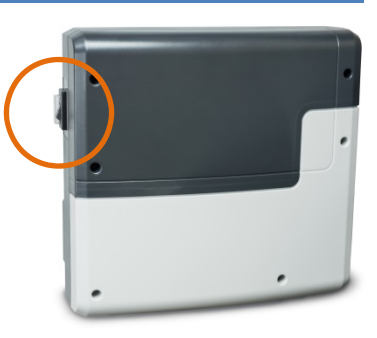